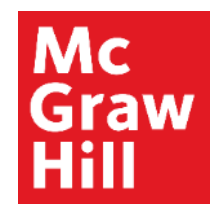

Because learning changes everything.

### **Connect Student Registration**

### **Make the most of Connect**

#### **Stay Organized**

• Digital Course Planner has all your upcoming Connect assignments in one place and you can customize calendar alerts

#### **Focus On What Matters**

• Use Reports to track your performance and your understanding of key concepts

#### **Learn On-the-Go**

• Download the free ReadAnywhere app to take your eBook\* and SmartBook 2.0\* with you – online and offline

\* *ReadAnywhere supports newer eBooks and SmartBook 2.0. May not be available in your Connect course.*

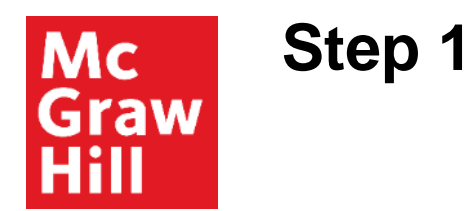

Enter your course URL provided by your instructor.

Enter your email address and click **Begin**.

If you receive the message, **You have a Connect Account** but have forgotten your password, click **Forgot Password**.

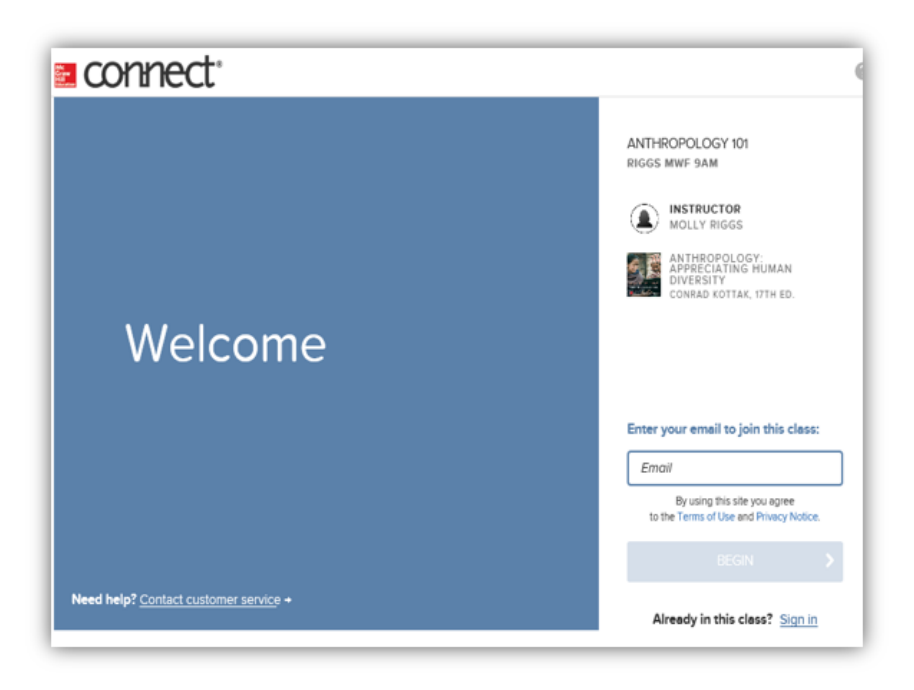

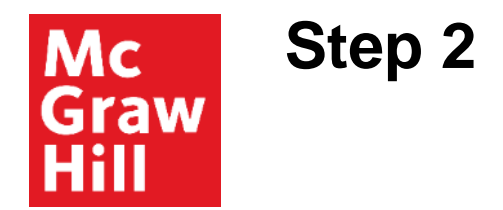

Create your account: Enter email, First and Last Name, create a password and select a security questions.

We recommend using your school email address when creating an account.

To receive text alerts, enter your mobile number. Agree to the Terms and Conditions and then click **Continue**.

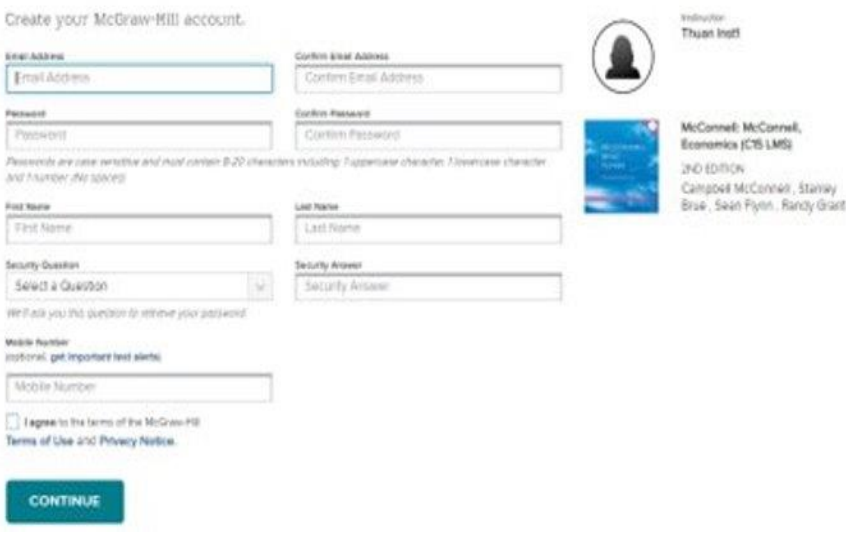

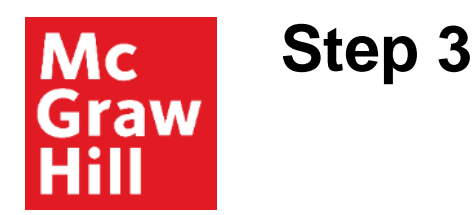

You have three registration options.

- **1. Connect Code:** Enter a Connect access code and click **Redeem**.
- **2. Purchase Online:** Click **Buy It** to use a credit card or PayPal.
- **3. Temporary Access:** Click **Access Now** for two-week temporary access.

**Confirm Access** once registered.

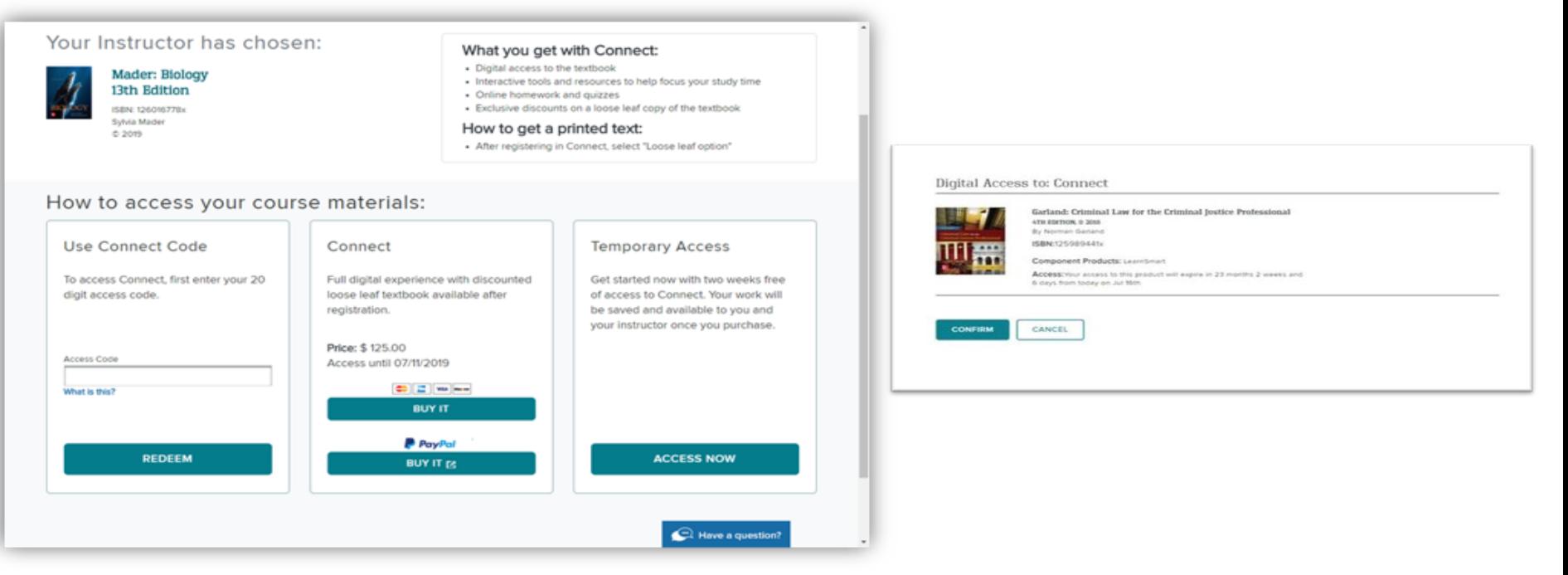

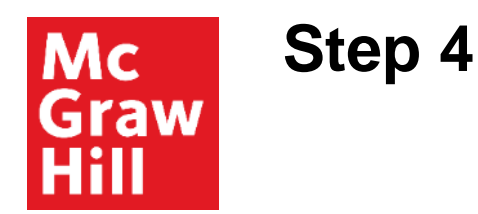

You have successfully joined the class. Click **GO TO CONNECT***.*

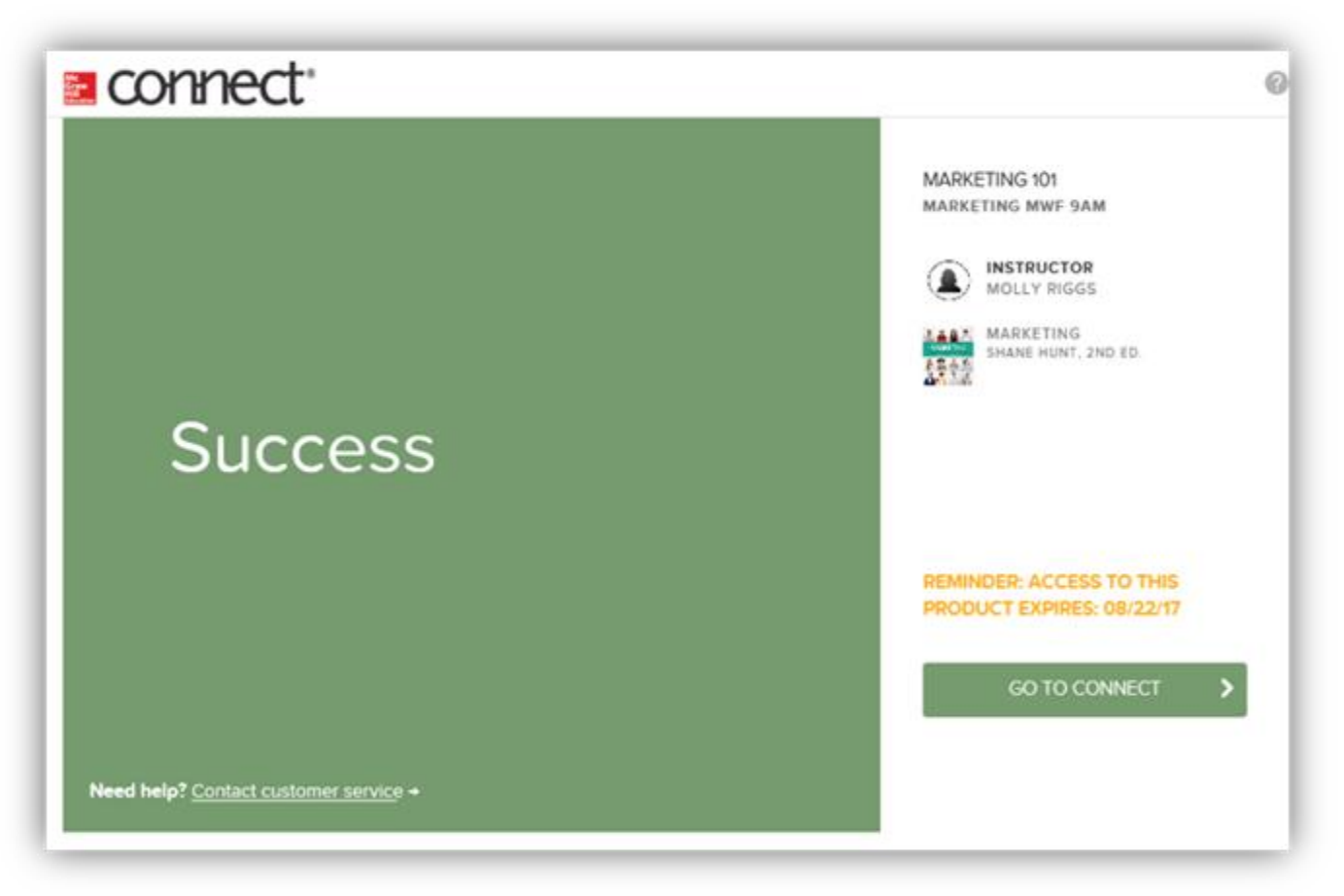

**Support and Resources**

#### TECH SUPPORT & FAQ:

**CALL:** (800) 331-5094

**EMAIL & CHAT:**  mhhe.com/support

**MONDAY-THURSDAY:** 24 hours **FRIDAY:** 12 AM - 9 PM EST **SATURDAY:** 10 AM - 8 PM EST **SUNDAY:** 12 PM – 12 AM EST

#### FIND MORE SUPPORT:

connectstudentsuccess.com

#### FIND MORE TIPS:

mhhe.com/collegesmarter

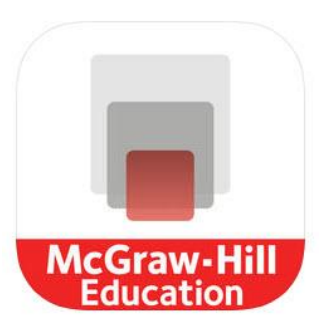

## **ReadAnywhere App**

Study Everywhere

Whether you are commuting to class, waiting in line, or at the gym you can use tools like highlighting, notetaking, placemark setting, and even having the page read aloud to you.

The McGraw-Hill ReadAnywhere App let's you access your course eBook for offline study access anytime, anywhere.

Download for iOS: https://apple.co/2JEwQEy

Download for Android: https://bit.ly/30HTWzS

**Thanks for Registering!**

# **Questions?**